## 自助學習教材-你不只這樣 112.1 112.1 程式設計

# Lab024: Remove List Items 移除串列項目

# (別怕! 跟著做你就會!)

# Shuhtai 盧樹台 shuhtai@uch.edu.tw

慧誠數字科技股份有限公司 http://www.hcdtech.com.tw

 $1/\sqrt{2}$ 

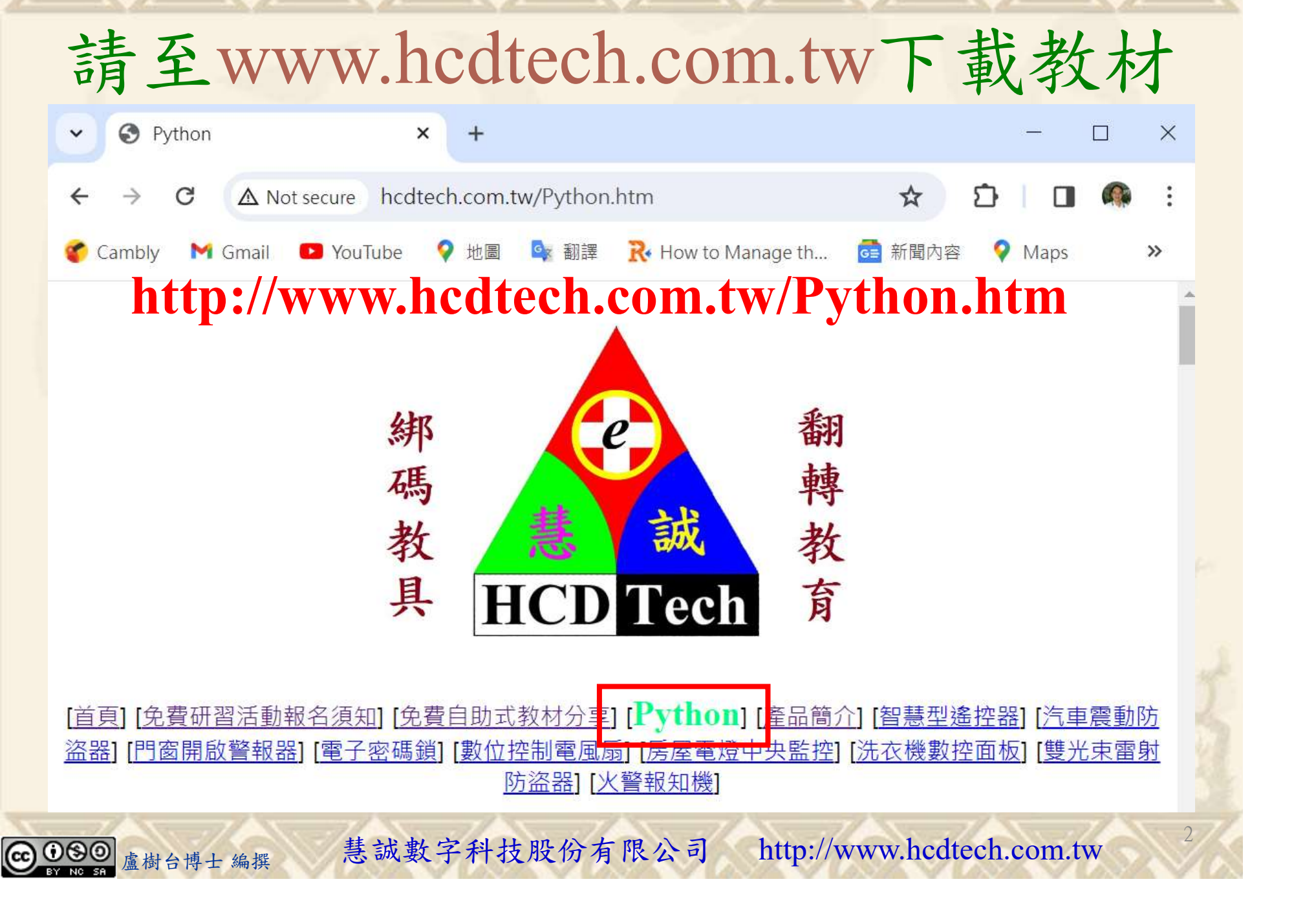

所有的考卷都可以考100分,是我們自己錯過了!

學習秘訣=發問+練習

1分!看懂了妳/你就會知道,原來學習的秘訣就是發問和<br>!今天開始不懂就*問*,問完了*練習*,明年的妳/你肯定不<br>!<br><sub>▲樹台博士編撰</sub> 慧誠數字科技股份有限公司 http://www.hcdtech.com.tw 考卷發下去,時間到了收回來,如果沒有考到100分,這很正 常。重點來了,不會的可以問,問完了練習,準備好了考卷再 <del>"子"白 120 5六 " 35、10」 8个 白</del><br>考卷發下去,時間到了收回來,如果沒有考到100分,這很正常。重點來了,不會的可以*問*,問完了練*習*,準備好了考卷再發下去。第二次還是沒有考到100分,這也很正常。 沒關係,再來一次,不會的可以*問*,問完了*練習*,準備好了考卷第三次 再來一次,不會的可以問,問完了練習,準備好了考卷第三次 为心饭下去,而同到了收回水,如木及有有到100分,這收正常。重點來了,不會的可以*問*,問完了練習,準備好了考卷再發下去。第二次還是沒有考到100分,這也很正常。沒關係,<br>發下去。第二次還是沒有考到100分,這也很正常。沒關係,<br>再來一次,不會的可以*問*,問完了練*習*,準備好了考卷第三次<br>孫,再來,不會的可以*問*,問完了*練習*,N+1次、N+2次、 係,再來,不會的可以問,問完了練習,N+1次、N+2次、 ……,你們都很聰明,知道我在說什麼,到最後考卷一定可以 考100分!看懂了妳/你就會知道,原來學習的秘訣就是發問和 練習!今天開始不懂就問,問完了練習,明年的妳/你肯定不 一樣!

3

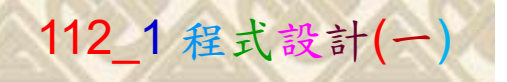

# 學習如何學習!

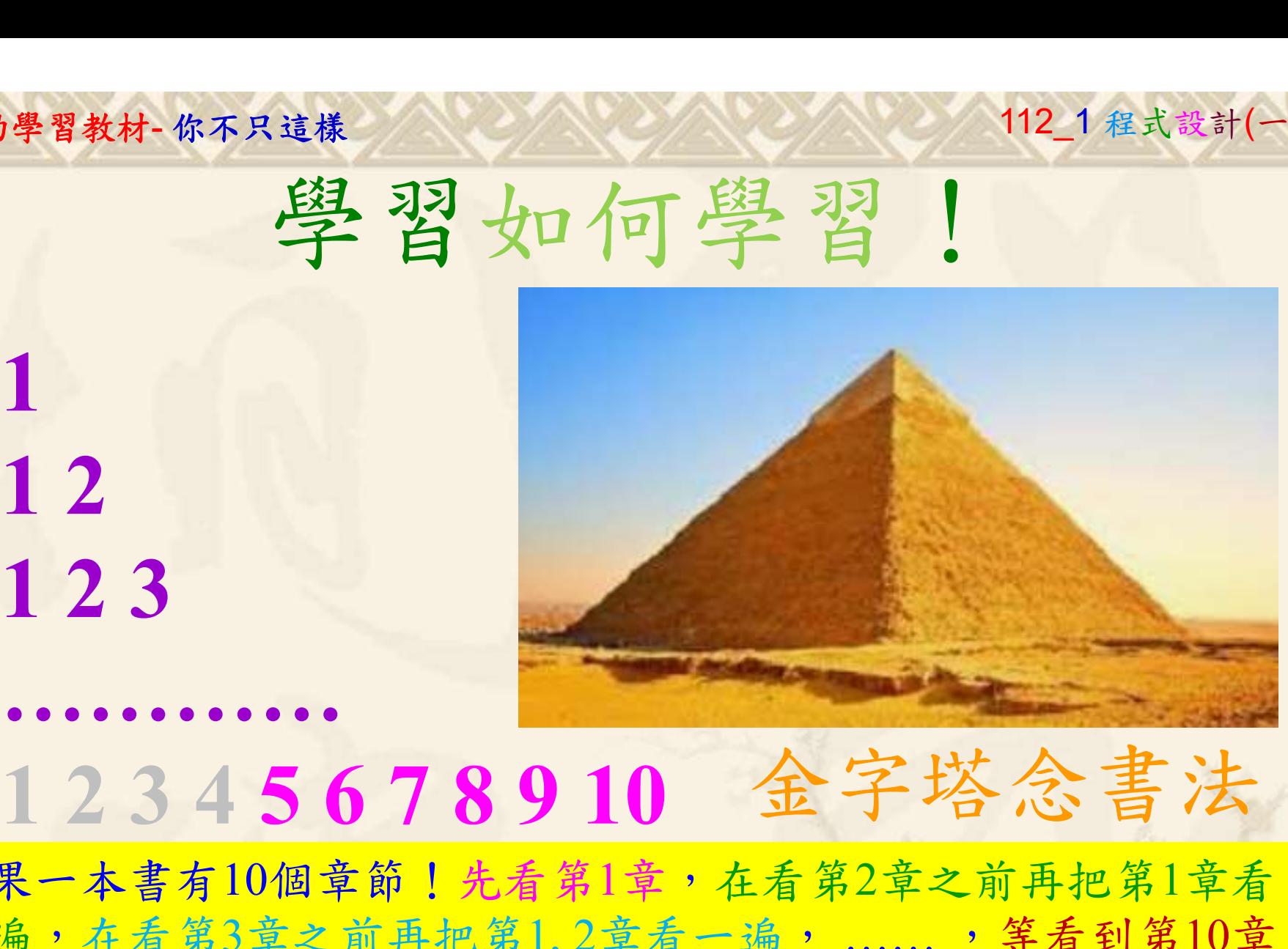

1

## 金字塔念書法

-今音月10個早即!兀有男1早,任有男2早人則丹把男1早有在看第3章之前再把第1,2章看一遍,......,第看到第10章<br>2、第1,2,3,4章恐怕已經背起來了!我稱這種念書法為金字<br>5法,今天開始照著做,明年的妳/你肯定不一樣!<br><sub>《谢台博士編撰</sub>》慧誠數字科技股份有限公司、http://www.hcdtech.com.tw<sup>-2024/1/4</sup>  $2024/112$ 如果一本書有10個章節!先看第1章,在看第2章之前再把第1章看 一遍,在看第3章之前再把第1,2章看一遍, ……, 等看到第10章 的時候,第1, 2, 3, 4章恐怕已經背起來了!我稱這種念書法為金字 塔念書法,今天開始照著做,明年的妳/你肯定不一樣!

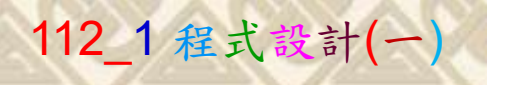

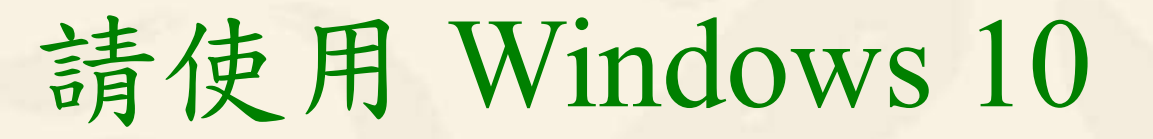

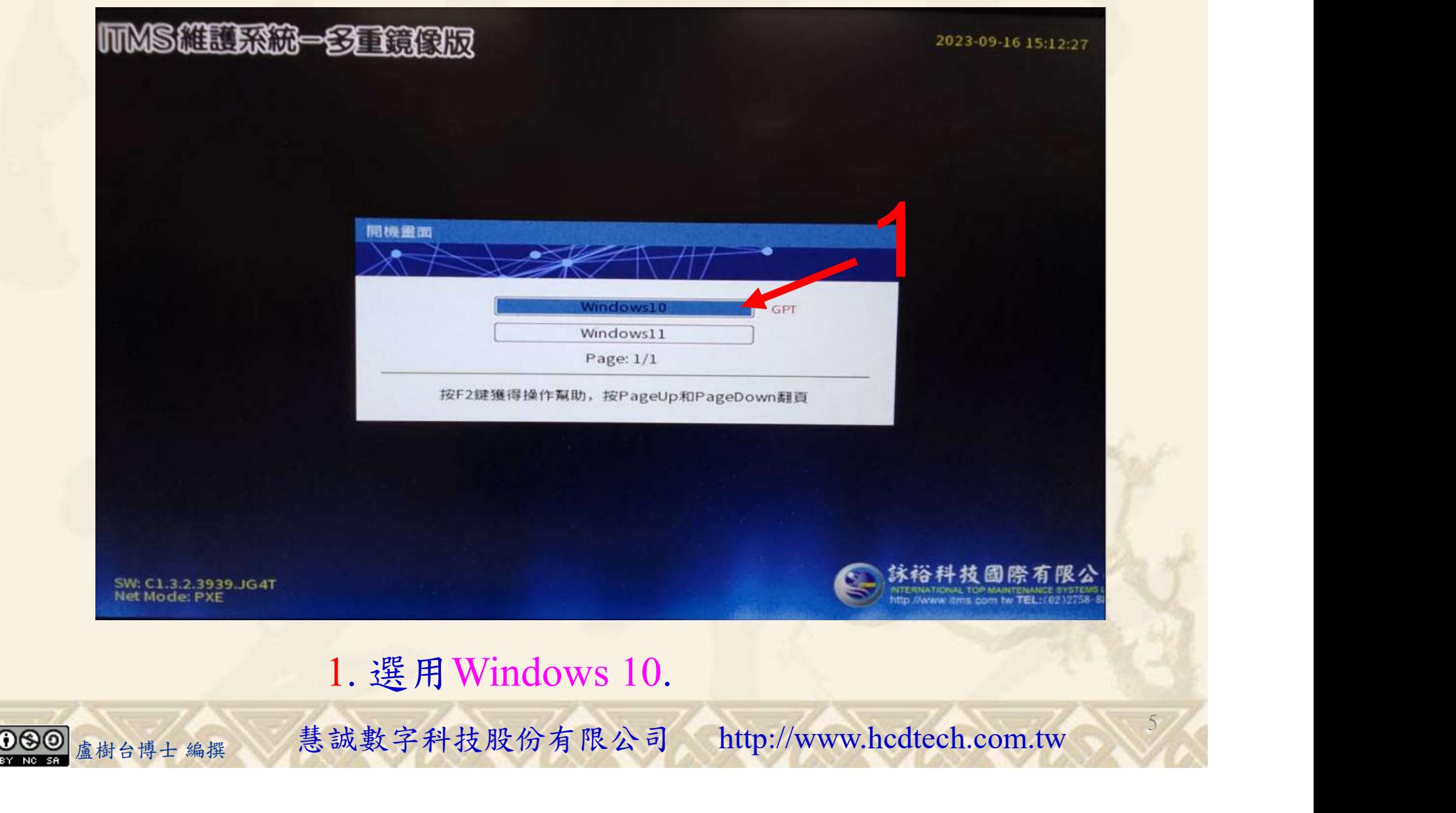

#### 自助學習教材-你不只這樣 112\_2 2000 1000 1000 112\_1 程式設計(一

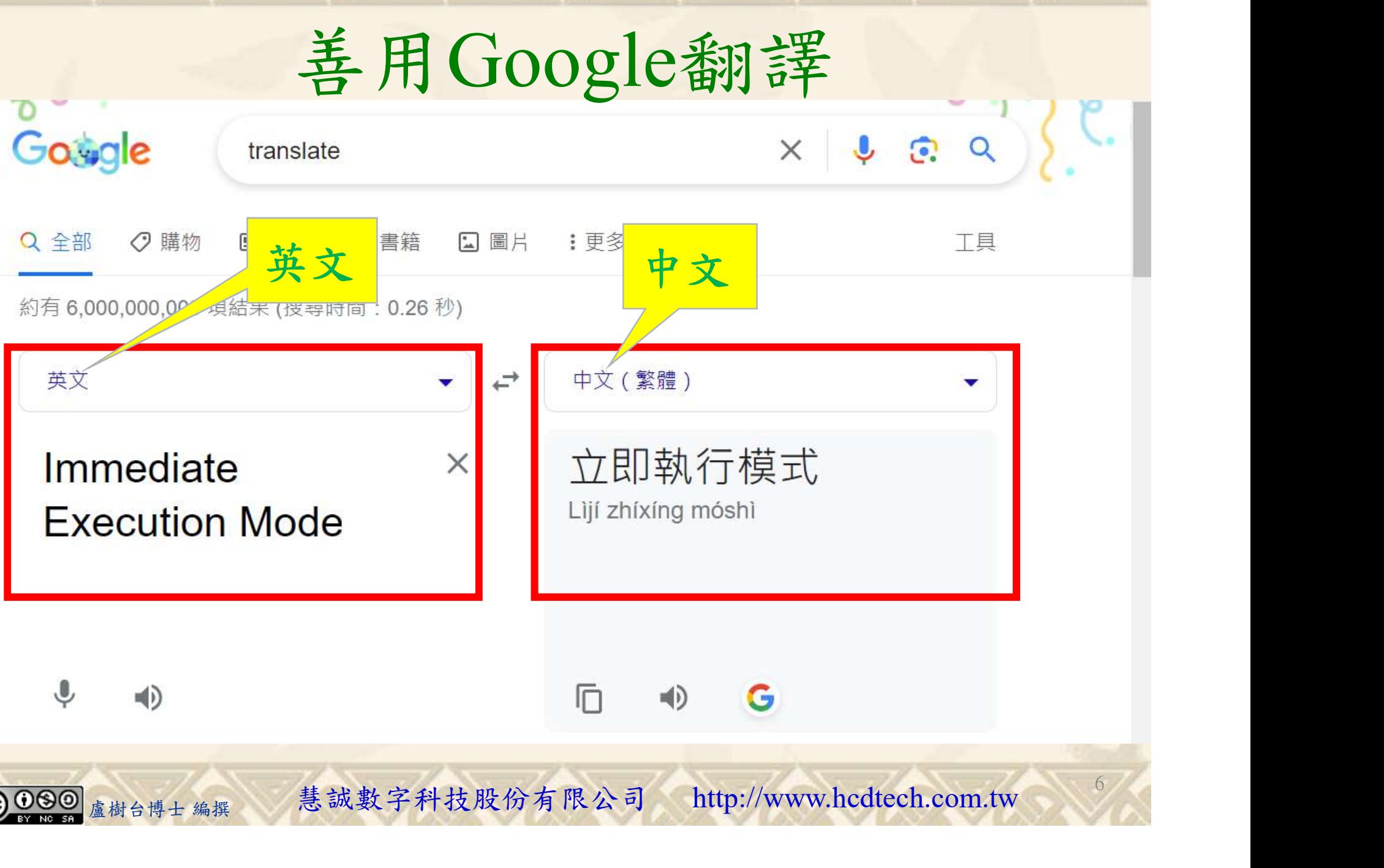

#### 自助學習教材-你不只這樣 112\_2 2000 112\_2 112\_1 程式設計(一 請先開啟網頁閱讀 W<sup>3</sup> Python - Remove List Items  $x$  +  $\Box$  $\times$  $\times$ G translate - Google 搜尋 W3schools.com/python/python\_lists\_remove.asp  $\leftarrow$  $\rightarrow$ Manage t... G 新聞內容 ♥ Maps G News G Translate D D-LINK SYSTEMS,... Cambly M Gmail 2 YouTube ● 地圖 ● 翻譯  $M^3$ Tutorials  $\blacktriangleright$ Get Certified • Services  $\ddot{\bullet}$  Bootcamps  $\ddot{\text{ff}}$  Spaces Sign Un Log in Exercises schools 請用善用Google翻譯讀懂網頁 **PYTHON HTML CSS JAVASCRIPT** SQL **Python Comments Python Variables** New 62 mm  $\langle 0 | \rangle$ *C*infineon **Python Data Types 1200 V IGBT7 Download datasheet Python Numbers** modules **Python Casting Python Strings** Python - Remove List Items **Python Booleans Python Operators Python Lists <Previous** Next > **Python Lists Access List Items** Change List Items Remove Specified Item **Add List Items** sion Example **Example** Example **Control of Control Control Control Control Control Control Control Control Control Control Control Control Control Control Control Control Control Control Control Control Control Control C** Loop Lists Sort Lists **Copy Lists**  $\circ$ Æ 7

## 建立程式文件 1/4

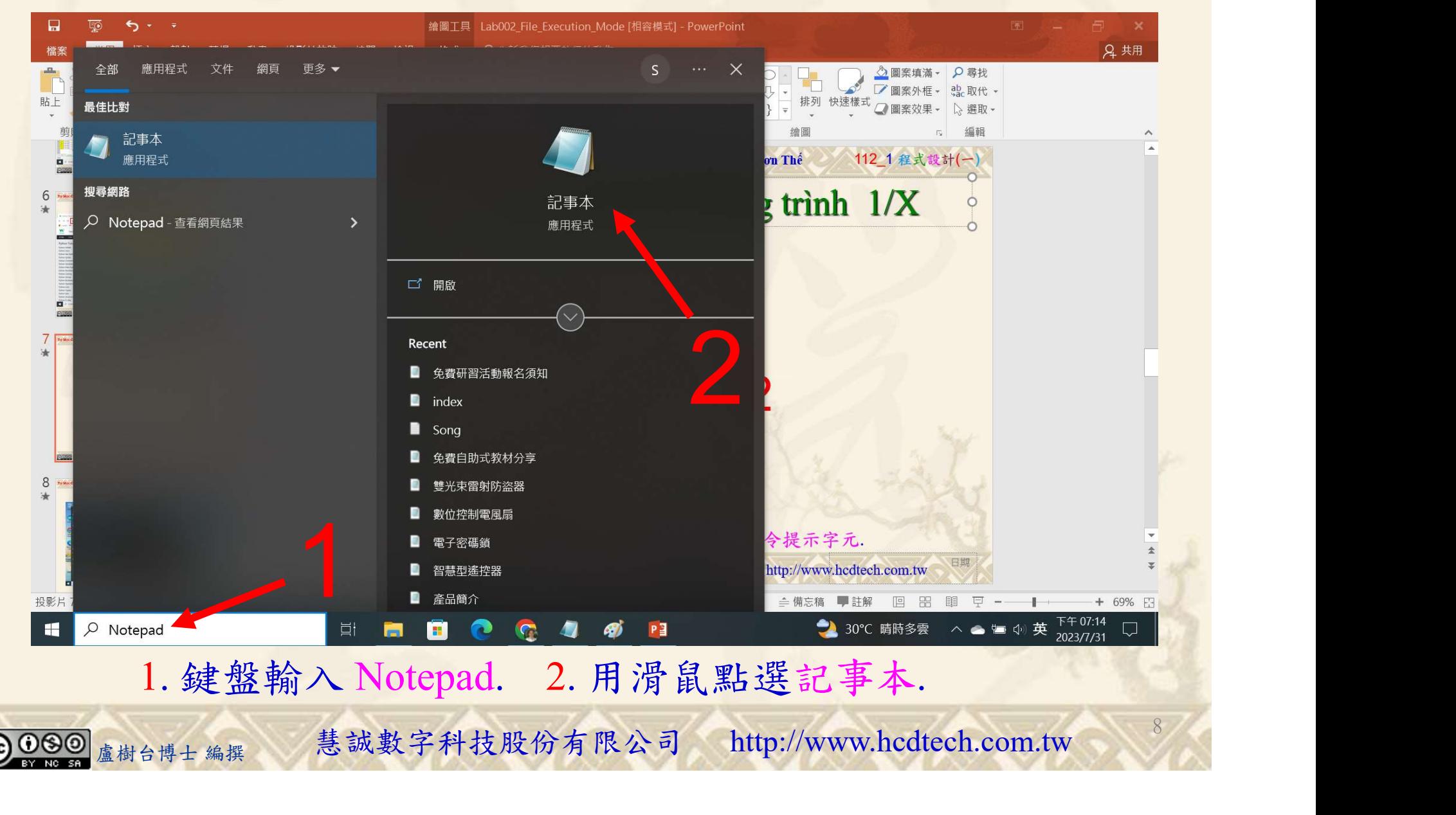

## 自助學習教材-你不只這樣 112\_1 在一个 112\_1 程式設計(一

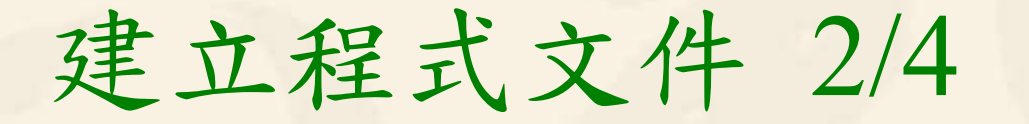

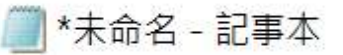

 $MyList$ .clear()

П

檔案(F) 編輯(E) 格式(O) 檢視(V) 說明 print("P11211XXX practices Lab024.")

 $MyList = ['apple", "banana", "Orange", "Mango", "Papaya", "Watermelon"]$ MyList.remove("Orange") #The remove() method removes the specified item print(MyList)  $MyList.pop(1)$  $#The pop()$  method removes the specified index  $print(MyList)$  $MyList.pop()$  $#$ If you do not specify the index, # the pop() method removes the last item  $print(MyList)$ #The del keyword also removes the sepcified index  $del$  MyList $[0]$  $print(MyList)$ 

 $#The clear() method implies the list$ 

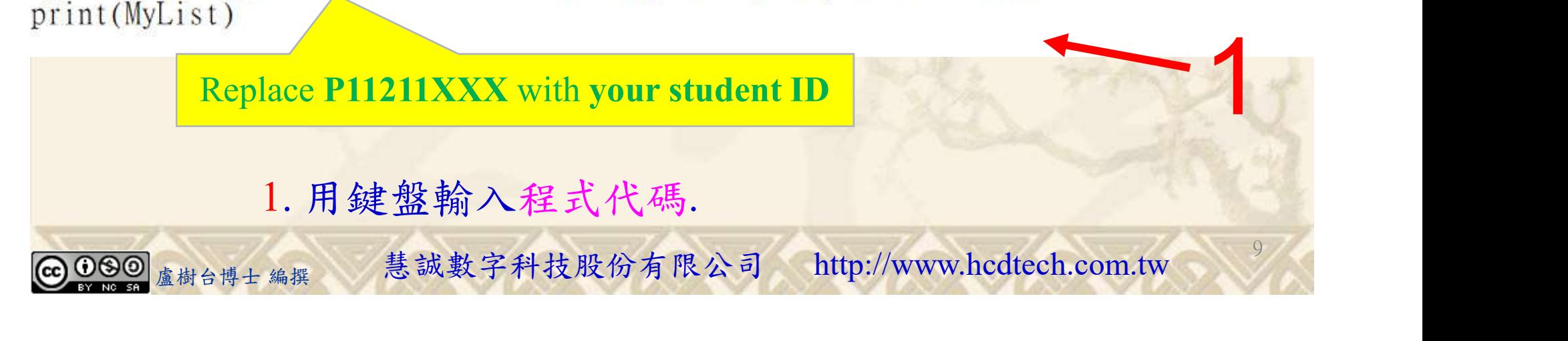

## 自助學習教材-你不只這樣 2000年 2月12日 112-1程式設計(一)

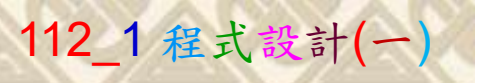

## 建立程式文件 3/4

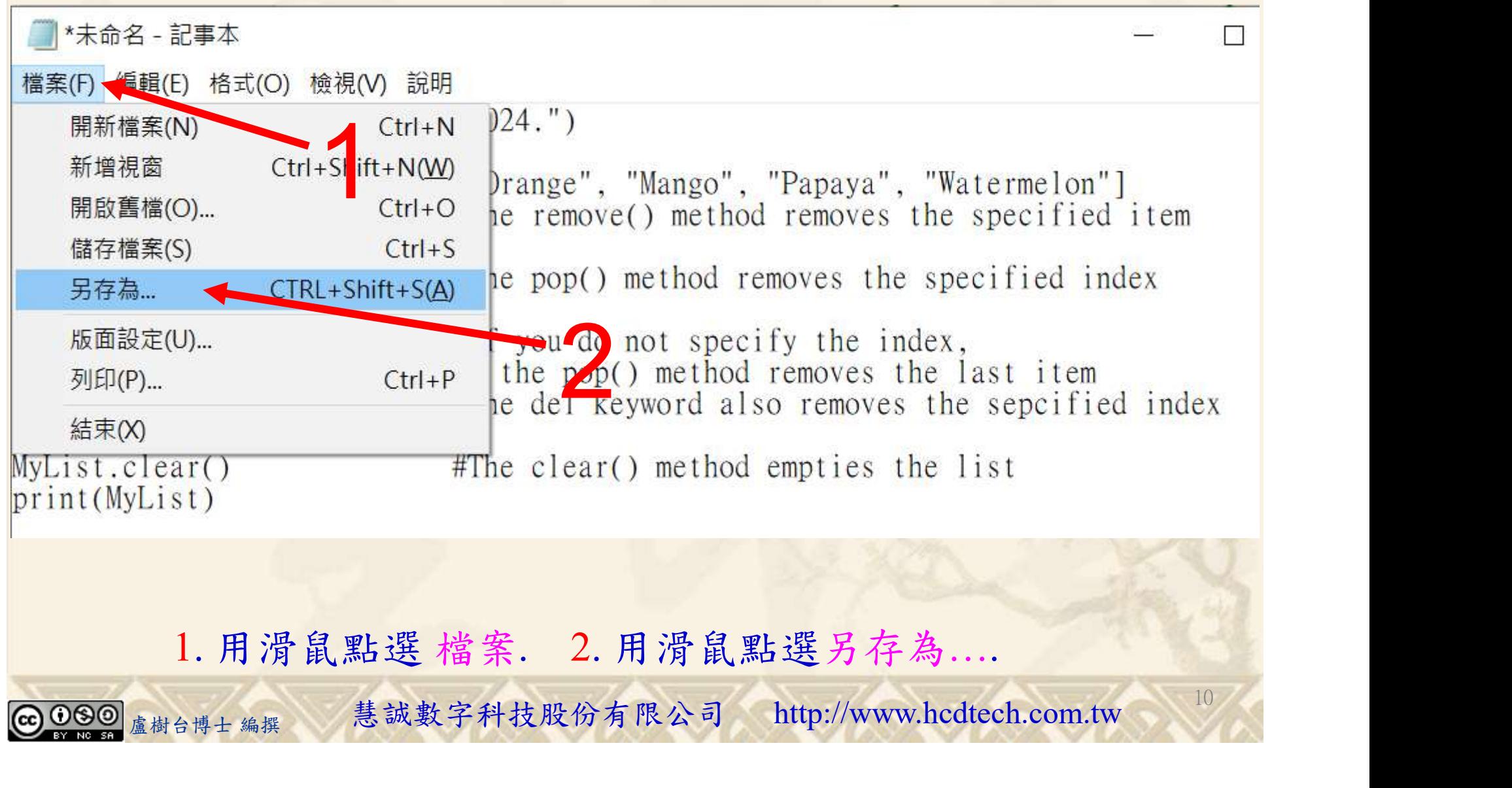

#### 自助學習教材-你不只這樣 112\_2 2000年 112\_2 2000年 112\_1 程式設計(一

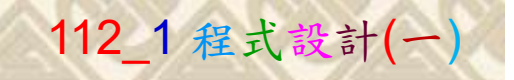

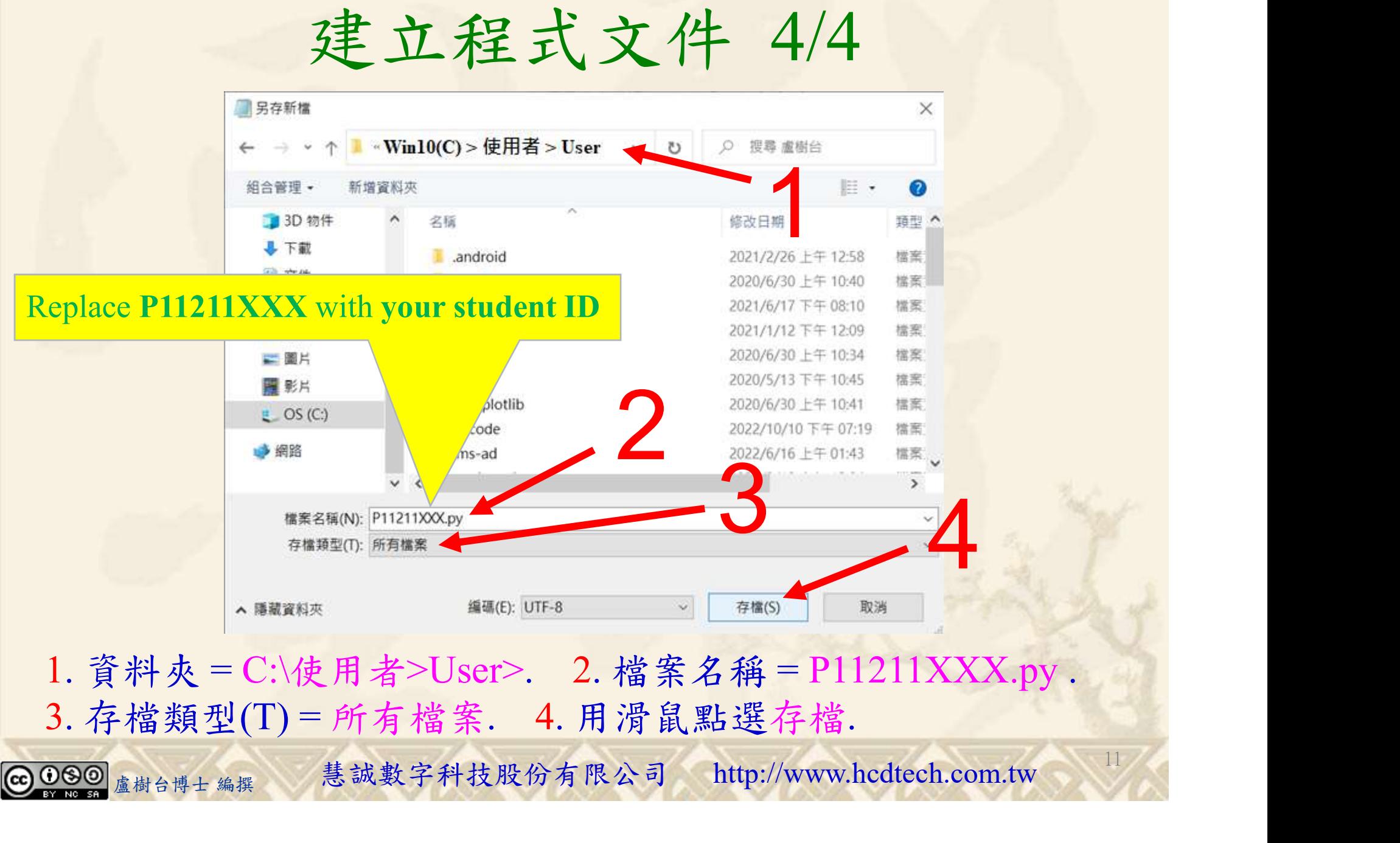

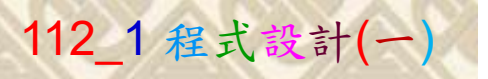

12

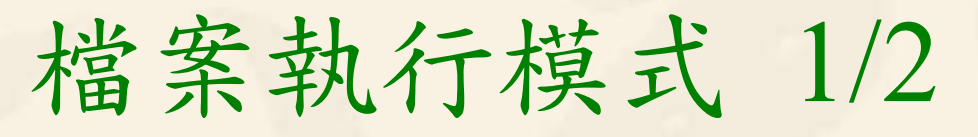

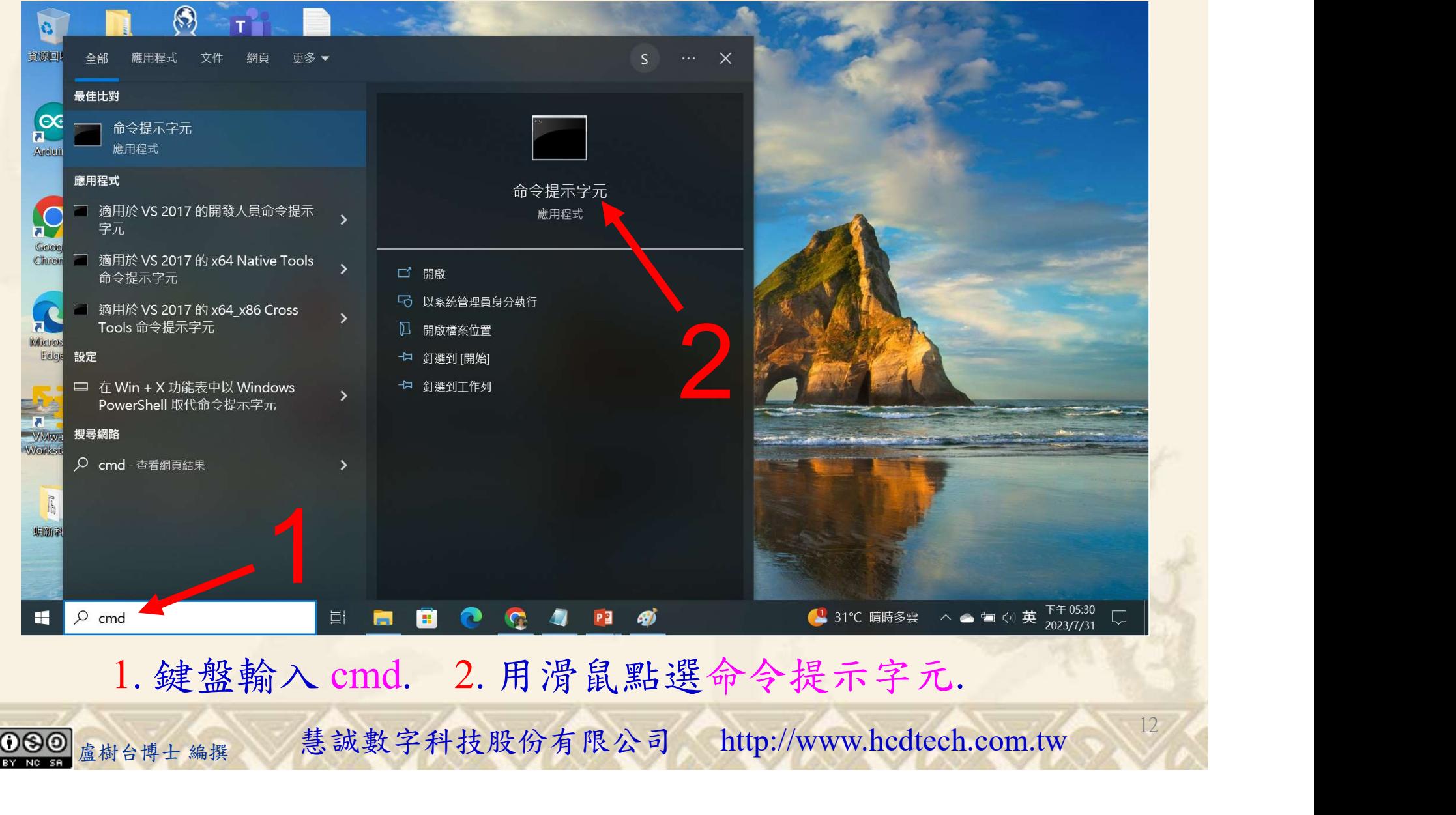

## 自助學習教材-你不只這樣 112\_2 2000 1000 1000 1000 112\_1 程式設計(一

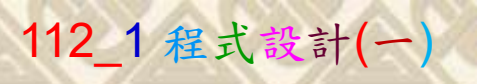

## 檔案執行模式 2/2

■ 命令提示字元

 $\times$ 

1 2

13

Microsoft Windows [版本 10.0.19045.3324]<br>(c) Microsoft Corporation. 著作權所有,並保留一切權利。

C: \Users \User>Python P11211XXX.py

Replace P11211XXX with your student ID

鍵盤輸入 Python P11211XXX.py. 2. 按一下 Enter. 1. 鍵盤輸入 Python P11211XXX.py. 2. 按一下 Enter.

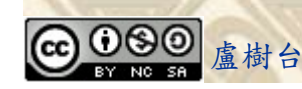

#### 自助學習教材-你不只這樣 112 年的第三章 112 年式設計(一

 $P11211X$ 

收並讓您簽名加分)

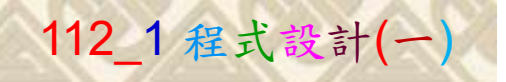

14

# K不只這樣<br>Verification Criteria of Lab024<br>(Lab024的驗收規範)移除串列項目 (Lab024的驗收規範)移除串列項目

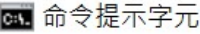

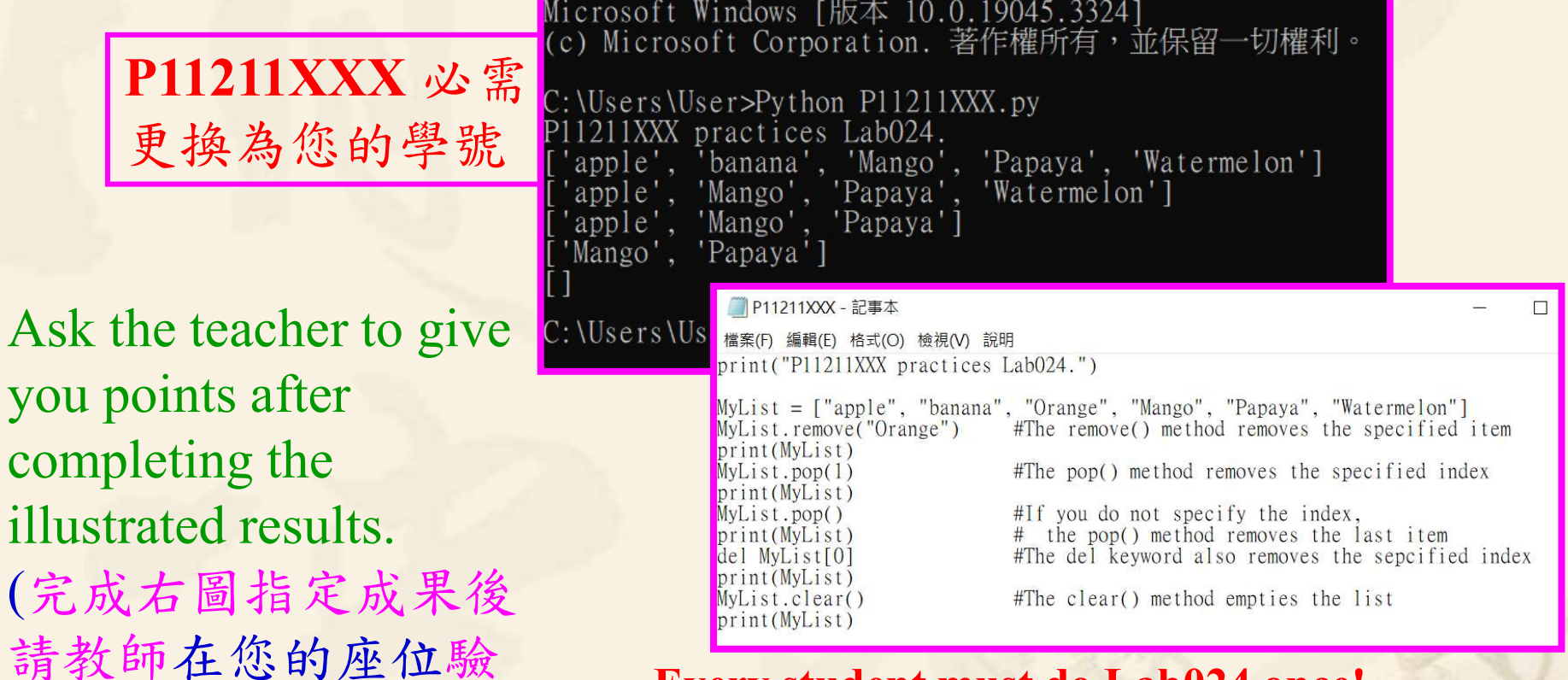

以石画指足成木俊<br>
[師在您的座位驗 Every student must do Lab024 once!<br>
:讓您簽名加分) (每一位學生至少都要用自己的電腦做一次 Lab024!)<br>
<sub>盧樹台博士編撰</sub> 慧誠數字科技股份有限公司 http://www.hcdtech.com.tw <sup>14</sup> Every student must do Lab024 once! (每一位學生至少都要用自己的電腦做一次 Lab024!)

自助學習教材-你不只這樣 112 年的第三章 112 年式設計(一

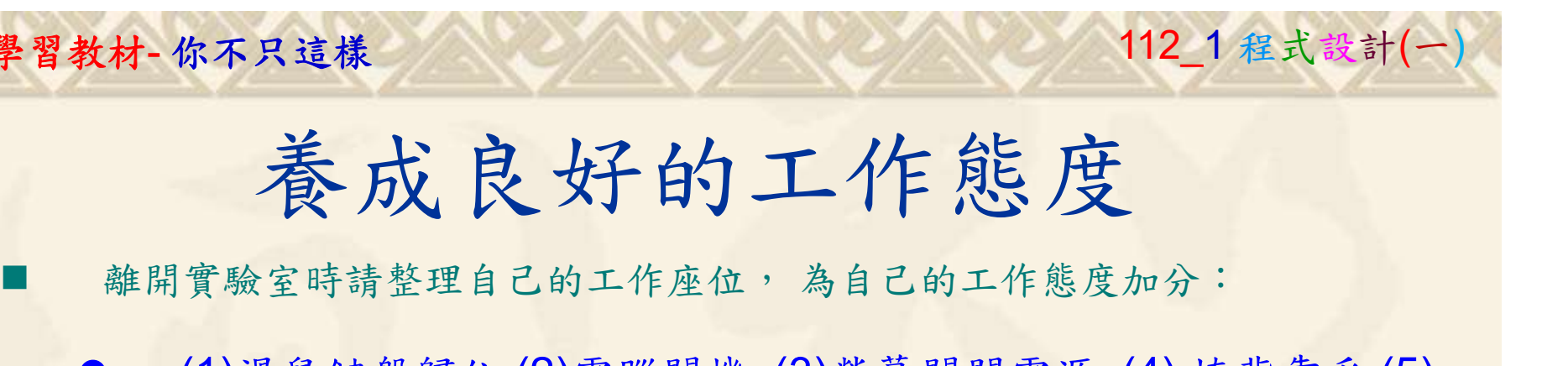

 (1)滑鼠鍵盤歸位 (2)電腦關機 (3)螢幕關閉電源 (4) 椅背靠妥 (5) 個人責任區(工作座位及週邊範圍)應整潔,不遺留垃圾紙屑等。

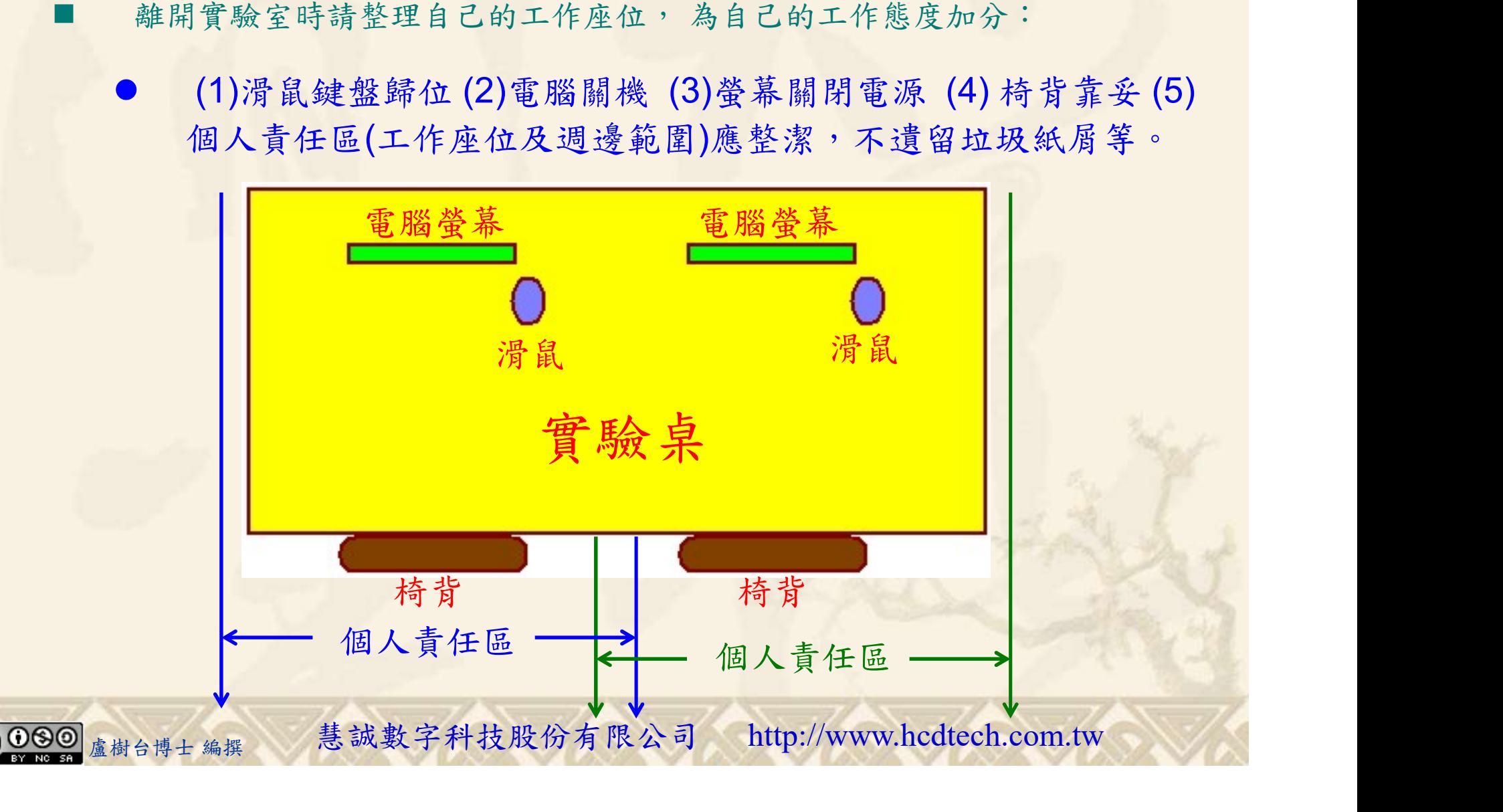